## Получение ответа по отчетности ФСС, РАР, РПН, ФТС, если он не был получен автоматически

Повторное нажатие кнопки Обменяться / Обновить в данном случае не даст желаемого результата.

Для получения ответа перейдите в форму отчета и нажмите Обновить:

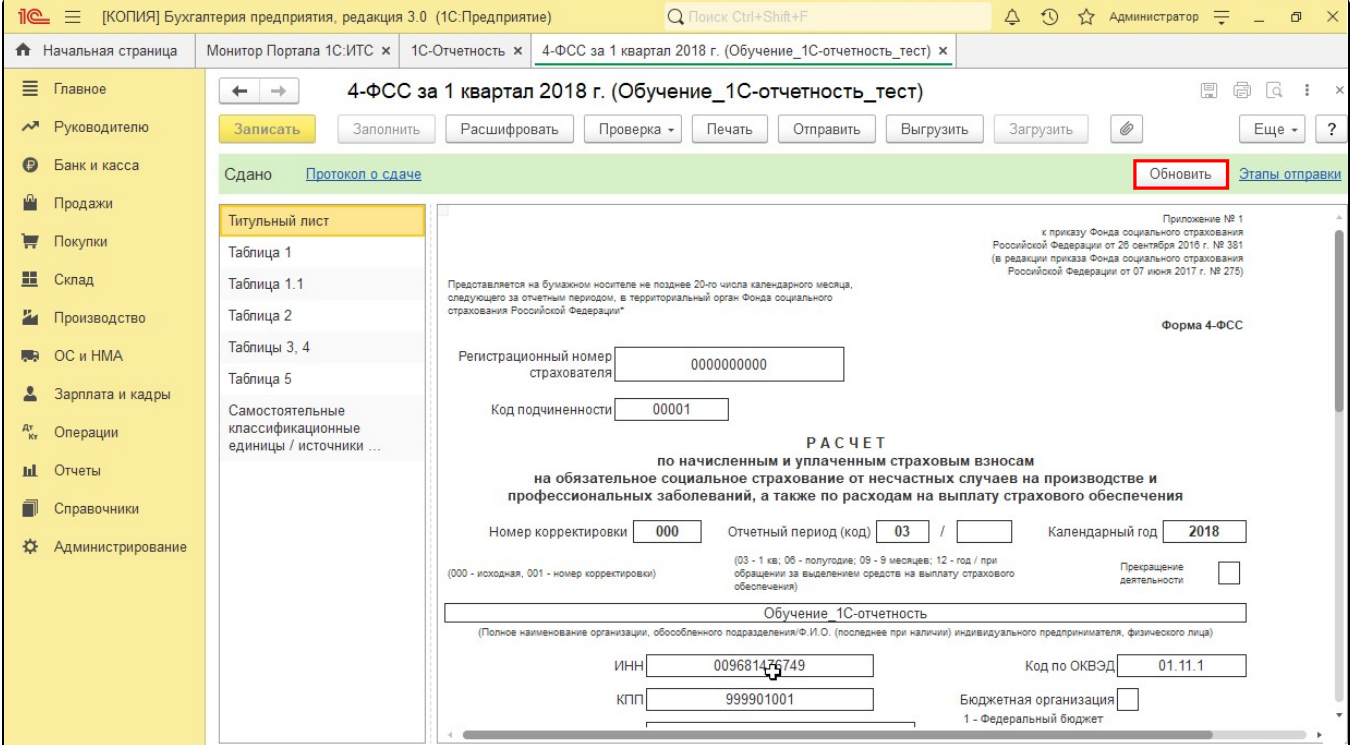

Либо нажмите Обновить в цикле обмена отправленного отчета:

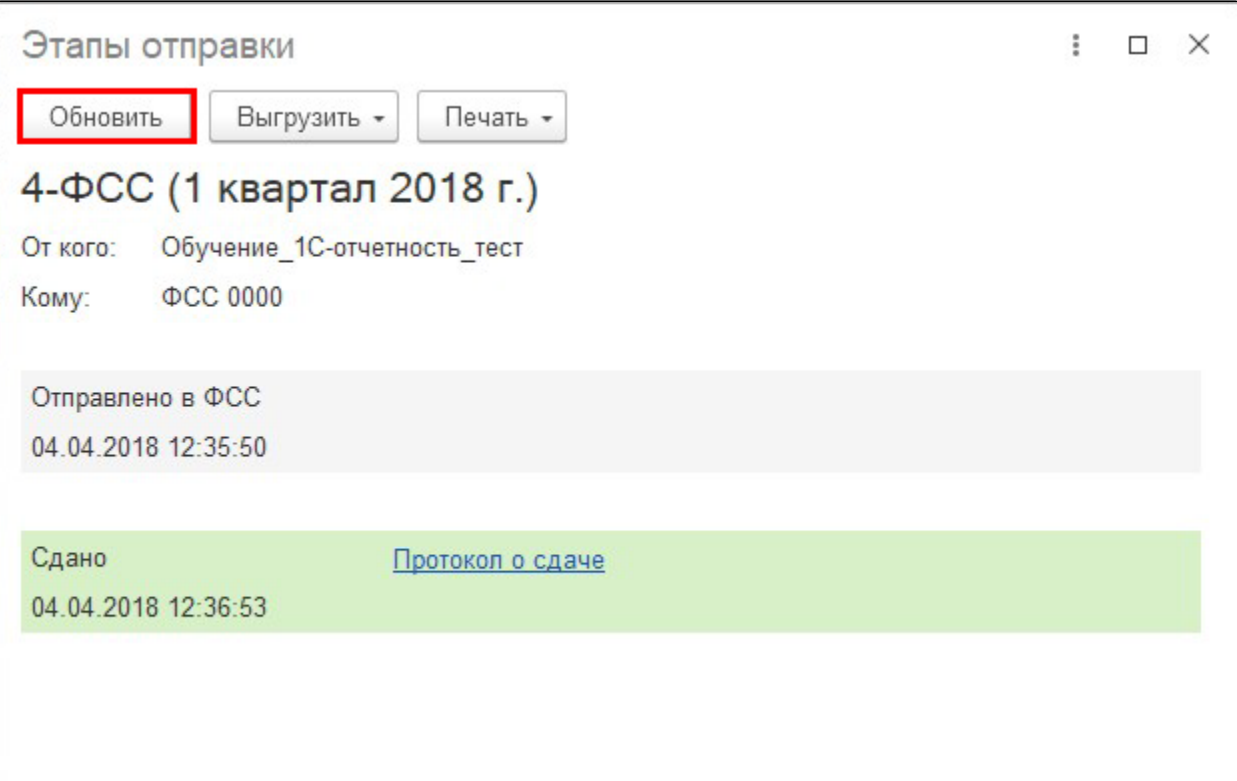

Если ответ не поступил, нажмите кнопку Обновить позднее. Ответы могут задерживаться в связи с нагрузкой на сервера контролирующих органов.

При длительном отсутствии ответов по отправленному отчету обратитесь в техническую и информационную поддержку сервиса 1С-Отчетность по одному из каналов связи, указанных в разделе [Общая информация](https://help.astralnalog.ru/pages/viewpage.action?pageId=129670834).